Installation Guide

This symbol was placed in accordance with the European Union Directive<br>2002/96 on the Waste Electrical and Electronic Equipment (the WEEE<br>Directive). If disposed of within the European Union, this product should be<br>treated implementing the WEEE Directive.

NETGEAR, the NETGEAR logo, and Connect with Innovation are trademarks and/or<br>registered trademarks of NETGEAR, Inc. in the United States and/or other countries.<br>Information is subject to change without notice.Other brand All rights reserved.

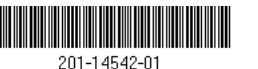

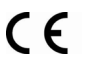

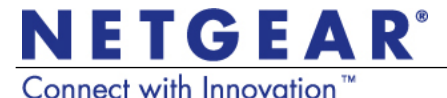

**May 2012**

## **LED and Button Descriptions**

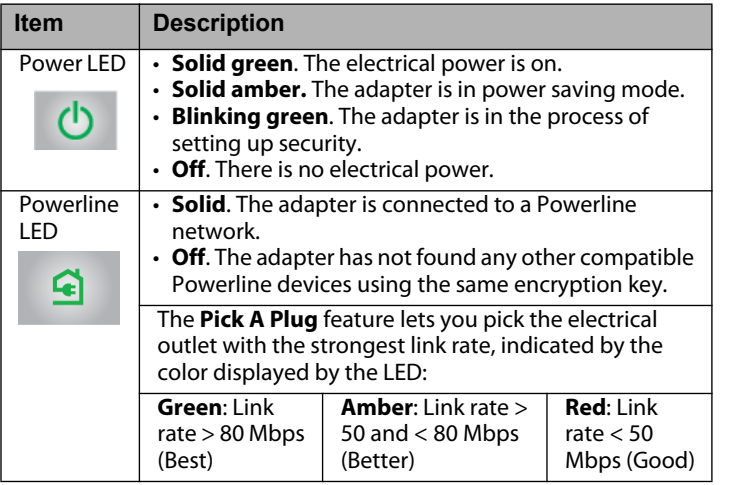

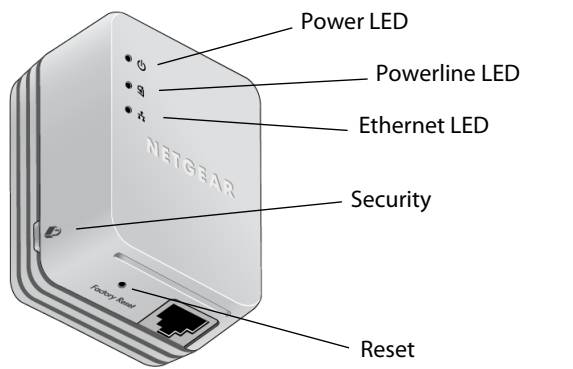

## **Powerline 200 Nano XAVB2101**

# **Troubleshooting Tips**

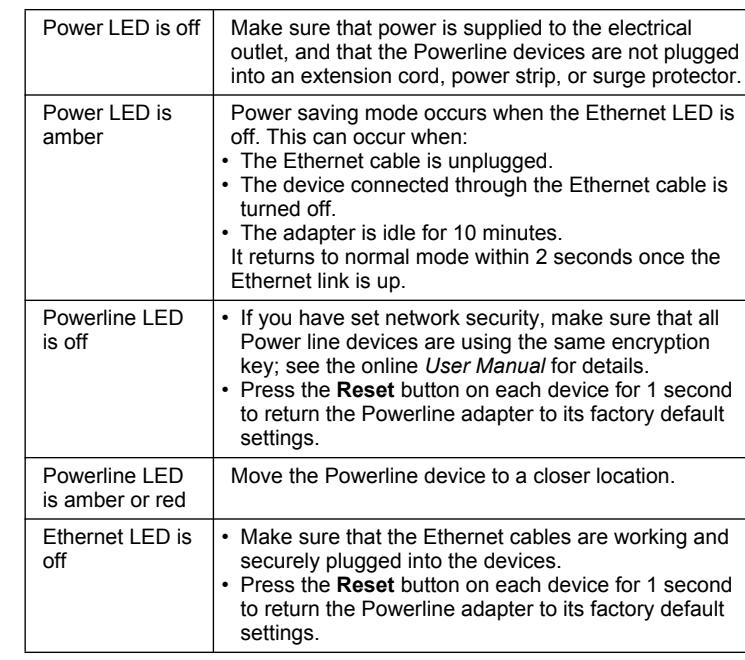

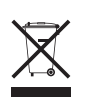

## Package Contents

**Warning:** Do not press the **Security** button on the Powerline adapter until installation is complete and the adapters are communicating with each other (indicated by the blinking Powerline LED). Pressing this button too soon can temporarily disable Powerline communication. If this should occur, use the **Factory Reset** button to return the Powerline adapter to its factory default settings.

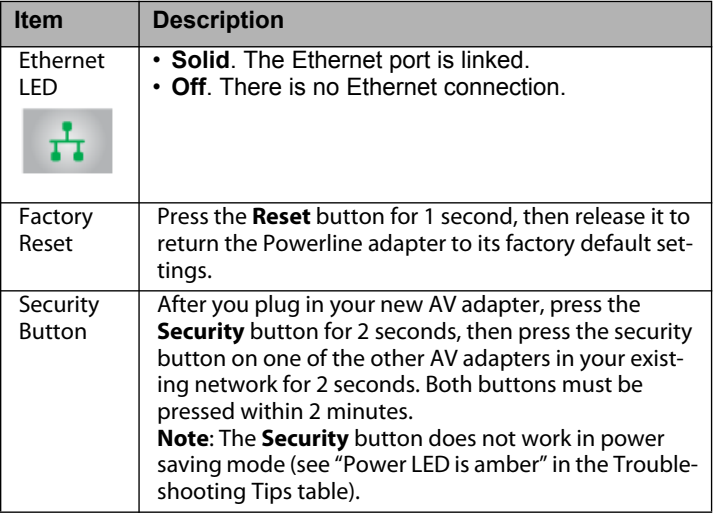

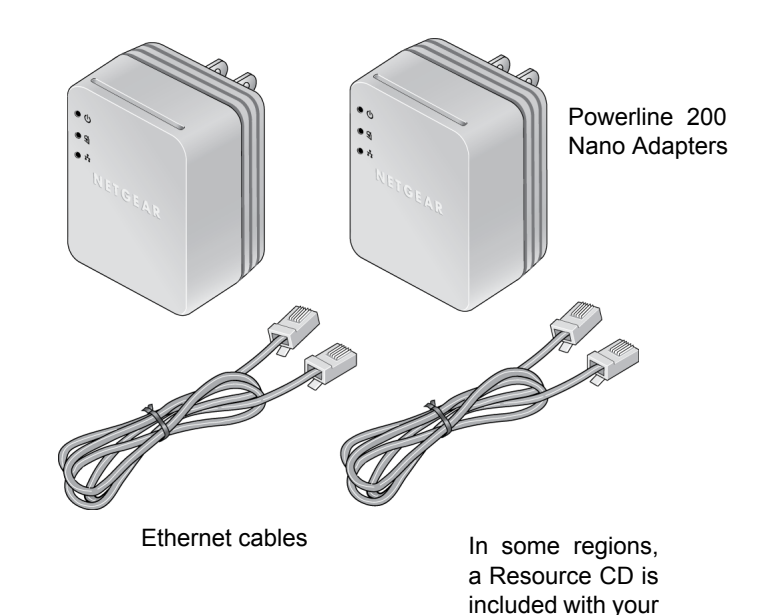

product.

Compatible Powerline and HomePlug AV certified devices include the NETGEAR XAV101, XAV1004, XAV2001, XAV2501, and XAVN2001. For a complete list of AV certified devices, go to *http://www.homeplug.org/certified\_products*

### **Existing Powerline Network Theory Add a Powerline Adapter**

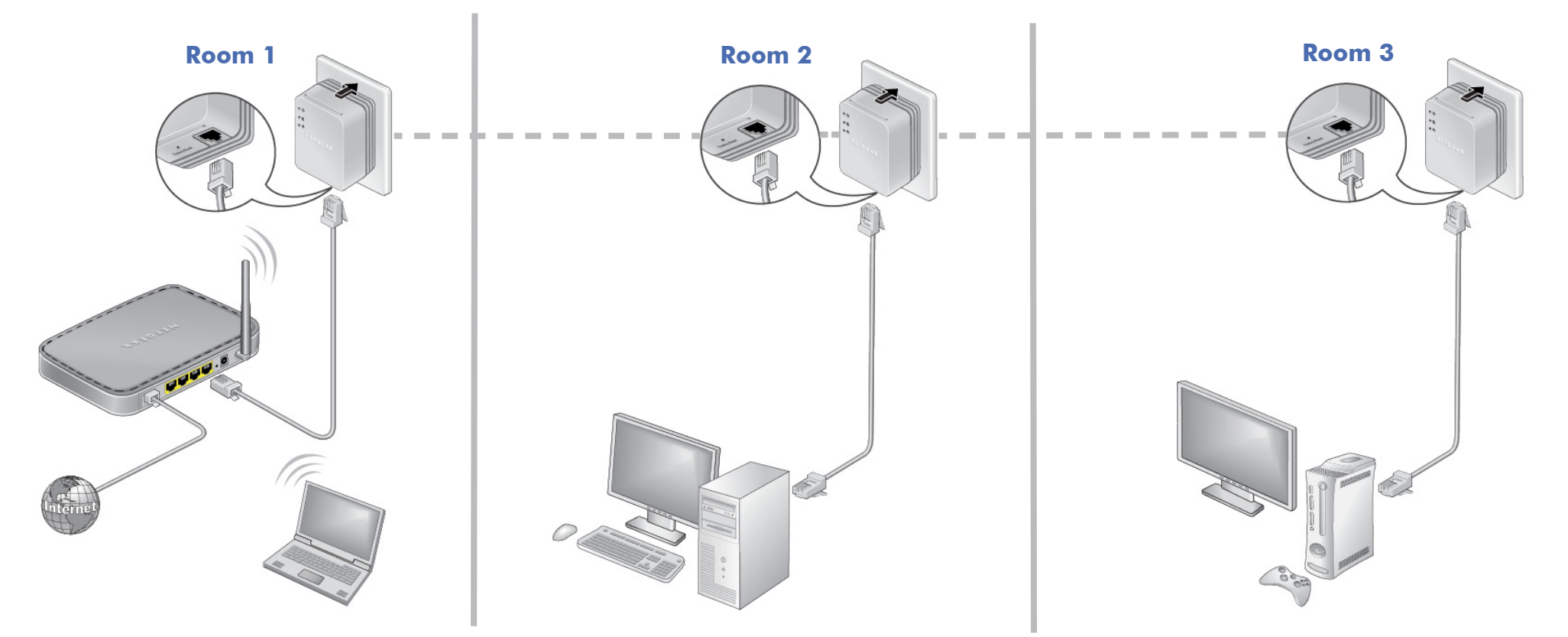

# **Safety Information**

- AC input: 100-240V~, 0.2A (Max).
- Operating temperature: 0C~40C.
- The socket-outlet must be installed near the equipment and must be easily accessible.
- For indoor use only in EU countries and Switzerland.

## **Technical Support**

Thank you for selecting NETGEAR products.

After installing your device, locate the serial number on the label of your product and use it to register your product at *<http://www.NETGEAR.com/register>*. Registration is required before you can use our telephone support service. Registration via our website is strongly recommended.

To access the XAV2101 Powerline utility, go to

*<http://support.netgear.com>*, enter your Powerline model number, and click the Powerline utility link.

To register your product, get the latest product updates, or get support online, visit us at *<http://support.netgear.com>*.

Phone (US & Canada only): 1-888-NETGEAR

Phone (Other Countries):

See *[http://support.netgear.com/app/answers/detail/a\\_id/984](http://support.netgear.com/app/answers/detail/a_id/984)*.

GPL may be included with this product; go to *[ftp//downloads.netgear.com/files/GPLnotice.pdf](ftp://downloads.netgear.com/files/GPLnotice.pdf)* to view the GPL license agreement.

For complete DoC, visit the NETGEAR EU Declarations of Conformity website at: *[http://support.netgear.com/app/answers/](http://support.netgear.com/app/answers/detail/a_id/11621) [detail/a\\_id/11621](http://support.netgear.com/app/answers/detail/a_id/11621)*.